## *Gebruik van de SMS-service*

# olivetti

#### **SAMENGESTELD/UITGEGEVEN/GEPRODUCEERD DOOR:**

Gedrukt in Thailand.

Olivetti S.p.A. con unico azionista Gruppo Telecom Italia Direzione e coordinamento di Telecom Italia S.p.A. Code van de gebruikershandleiding: 259743V

Publicatiedatum: Juli 2006

Copyright © 2006, Olivetti Alle rechten voorbehouden. Niets uit deze uitgave mag worden gefotokopieerd, verveelvoudigd of in andere talen vertaald zonder voorafgaande schriftelijke toestemming van Olivetti S.p.A.

## **SMS-SERVICE**

Met het faxtoestel kunt u **SMS-berichten verzenden en ontvangen**, **ook als u op een telefooncentrale bent aangesloten**, **en** tot 40 berichten **opslaan**, waarvan: 5 geschreven en verzonden, 5 geschreven en nog niet verzonden, 30 ontvangen.

## OPMERKONG

Voor **gedetailleerde informatie over de SMS-service**, kunt u het beste **contact opnemen met het telefoonbedrijf** waarop u bent aangesloten.

#### **ACTIVEREN VAN DE SMS-SERVICE**

## OPMERKONG

Voor activering van de SMS-service moet de functie Belleridentificatie (CLIP) ingeschakeld worden door het telefoonbedrijf.

## BECANGRODK

Om de SMS-service te **activeren** moet u, zowel voor verzenden als voor ontvangen van berichten, **nummers instellen die door het "SMS-servicecentrum" zijn vastgesteld en door het betreffende telefoonbedrijf worden verstrekt**. Nadat u de service hebt geactiveerd, kunt u op elk gewenst moment berichten (SMS) verzenden en ontvangen.

## OPMERKONG

**Om een willekeurige functie van de SMS-service te activeren moet er geen document in de automatische invoer (ADF) gestoken zijn.**

**1.** Druk op de toets:

 $\leftarrow$  Op het display verschijnt:

**SMS ZENDEN** 

- **2.** Druk op de toetsen
- $\blacktriangledown/\blacktriangle$  tot op het display verschijnt: **CONFIGURATIE** 
	- **3.** Druk op de toets:

 $\circledcirc$ <sup>"</sup> Op het display verschijnt:

NUM. SERV.CENTRUM

**4.** Druk op de toets:

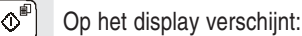

**SERV. CENTRUM TX** 

#### **XXXX**

Als het nummer dat op de onderste regel van het display verschijnt overeenkomt met het nummer van het door u gekozen servicecentrum, gaat u direct door naar punt **6**; als het nummer niet overeenkomt, gaat u naar het volgende punt.

 **5.** Vorm het nummer van het servicecentrum direct op het toetsenbord. Hiertoe drukt u op de toetsen:

 $\mathbf{o}$  -  $\mathbf{e}$ 

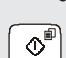

#### **6.** Om het nummer te bevestigen, drukt u op de toets:

 $\infty$ <sup>o</sup> Op het display verschijnt:

#### **SERV. CENTRUN RX**

#### XXXX

Als het nummer dat op de onderste regel van het display verschijnt overeenkomt met het nummer van het door u gekozen servicecentrum, gaat u direct door naar punt **8**; als het nummer niet overeenkomt, gaat u naar het volgende punt.

 **7.** Vorm het nummer van het servicecentrum direct op het toetsenbord. Hiertoe drukt u op de toetsen:

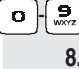

 $\circ$ 

 $\circledcirc$ 

**8.** Om het nummer te bevestigen, drukt u op de toets:

 **9.** Om het faxtoestel weer in de oorspronkelijke standby-modus te plaatsen, drukt u op de toets:

**VERZENDEN VAN SMS-BERICHTEN**

Behalve het verzenden van SMS-berichten van max. 160 tekens elk, kunt u met het faxtoestel:

- een correcte werking van de SMS-service garanderen in**dien de geadresseerde meer dan één apparaat op dezelfde telefoonlijn heeft aangesloten.**
- **een tijdsperiode instellen waarin het Servicecentrum een bericht (SMS) bewaart dat het niet heeft kunnen afleveren (max. 63 weken).**

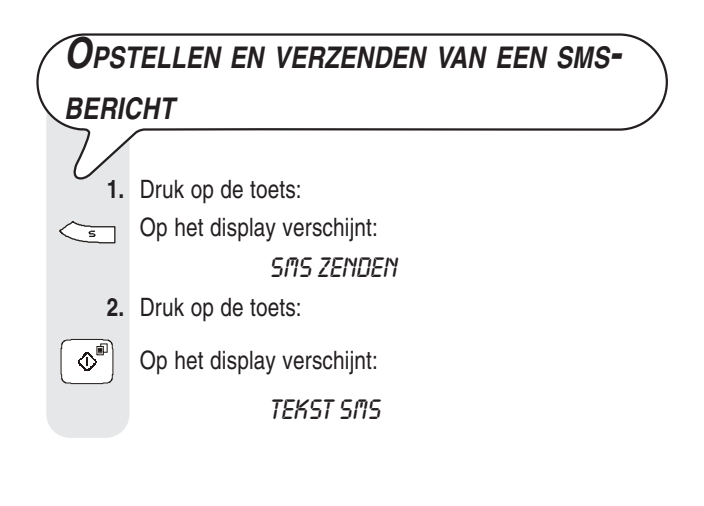

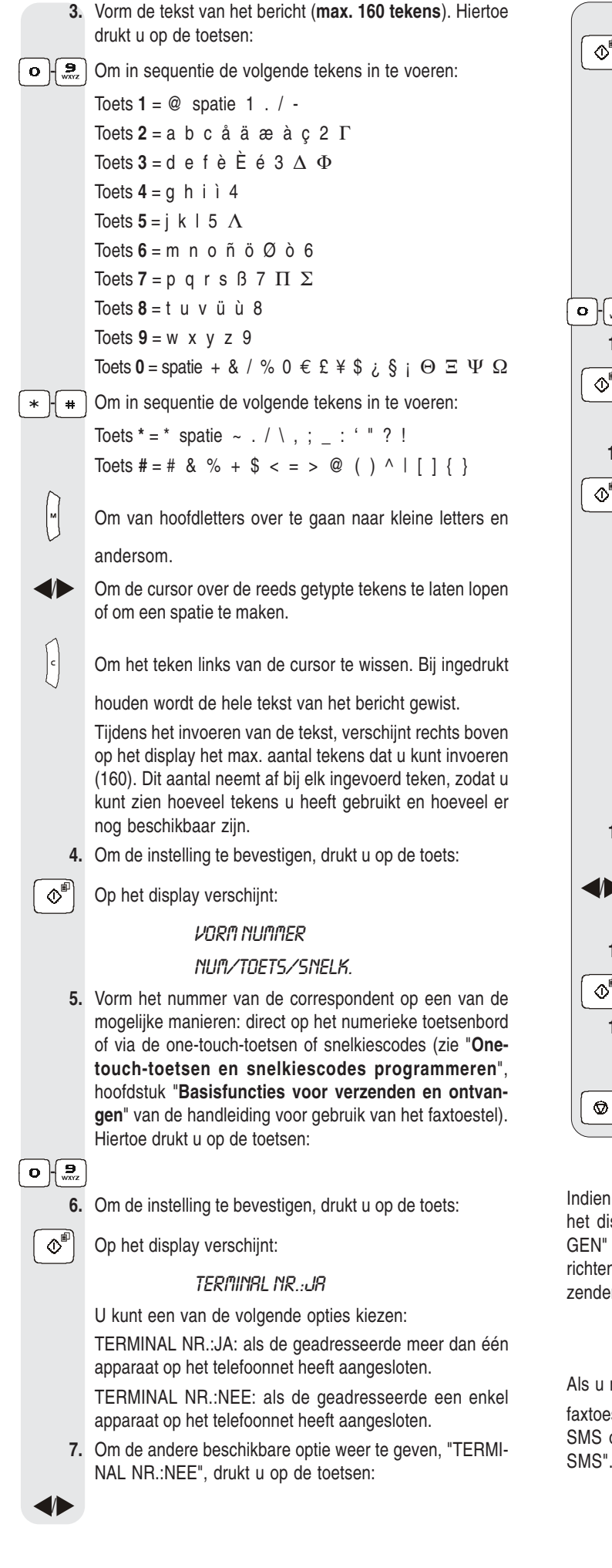

 $\boxed{\circ}^{\mathbb{P}}$  Als u de optie "TERMINAL NR.:NEE" heeft gekozen gaat u direct verder naar punt **10**, en anders gaat u verder volgens onderstaande procedure. Als u de optie "TERMINAL NR.:JA" heeft gekozen, verschijnt op het display: **TERM. ONTVANGER**  $(n-q)$ ,  $n = 1$  **9.** Nu moet u het nummer invoeren m.b.t. de terminal waarop hij uw bericht wil ontvangen. Hiertoe drukt u op de toetsen:  $\overline{c}$  -  $\sqrt{a}$  **10.** Druk op de toets:  $\Phi^{\text{F}}$  Op het display verschijnt: ZENDEN: JR 11. Om de instelling te bevestigen, drukt u op de toets:  $\overline{\left\langle \Phi^{\text{m}}\right\rangle}$  Het faxtoestel start de verzending en op het display verschijnt het bericht "VERZENDEN". Als de verzending correct is voltooid, verschijnt hierna op het display gedurende enkele seconden het bericht "VZ VOLLEDIG". Als de verzending niet tot een goed einde is gebracht, verschijnt hierna op het display gedurende enkele seconden het bericht "VZ ERROR" gevolgd door een geluidssignaal en de fouten-LED " automaat branden. In beide gevallen verschijnt na de verzending op het display: SMS OPSLAAN: NEE **12.** Om de andere beschikbare optie weer te geven, drukt u op de toetsen: **De** Op het display verschijnt: SMS OPSLAAN: JA **13.** Om de instelling te bevestigen, drukt u op de toets:  $\boxed{\circ}$  **14.** Om het bericht van het display te verwijderen en de fouten-LED  $\sqrt[n]{\atop{\triangle}}$ " te doven drukt u op de toets:  $\circledcirc$ OPMERKONG

**8.** Om de instelling te bevestigen, drukt u op de toets:

Indien u de optie "SMS OPSLAAN: JA" hebt gekozen, verschijnt op het display gedurende enkele seconden het bericht "OPGESLA-GEN" en wordt uw SMS opgeslagen in de lijst van verzonden berichten "VERZONDEN SMS". Nu kunt u de SMS altijd opnieuw verzenden of wijzigen.

## OPMERKONG

Als u na het opstellen van een SMS op de toets  $\Box$ faxtoestel langer dan 2 minuten inactief laat, wordt de tekst van uw SMS opgeslagen in de lijst van geschreven berichten "GESCHR. SMS".

## O P M E R K O N G

Als op het display het bericht "GEHEUGEN VOL", "VERZ. SMS WISSEN" verschijnt en u geen tekst voor een SMS op het faxtoestel kunt invoeren, betekent dit dat het geheugen voor verzonden berichten vol is. U moet dan ten minste één van de berichten uit het geheugen wissen. Zie verderop "**Een SMS-bericht wissen/wijzigen/opnieuw verzenden**".

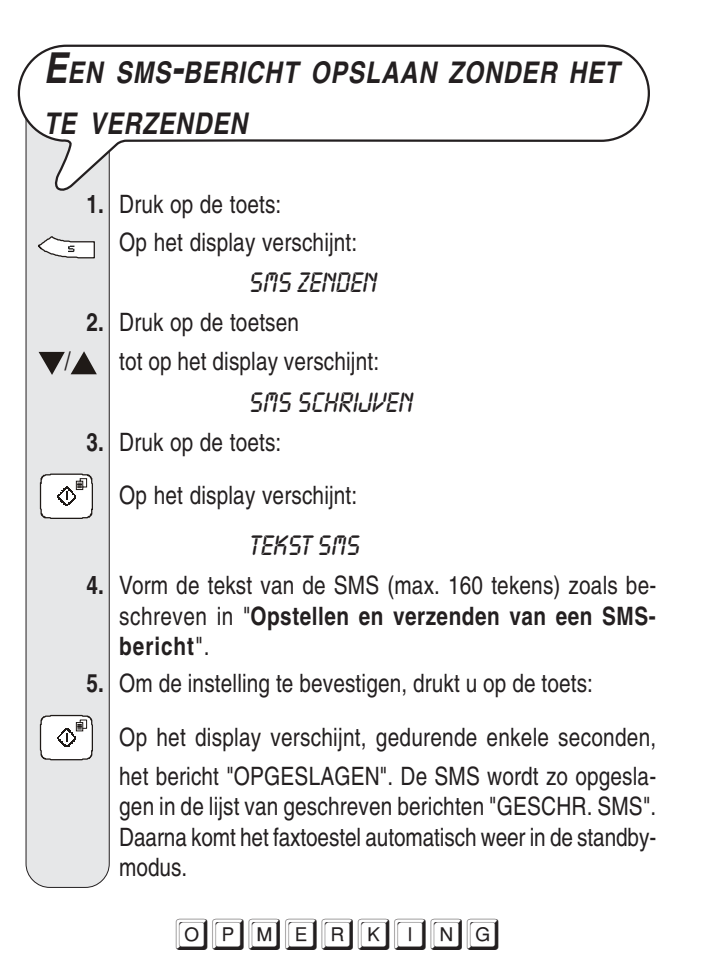

Als op het display het bericht "GEHEUGEN VOL", "GESCHR.SMS WISS." verschijnt en u geen tekst voor een SMS op het faxtoestel kunt invoeren, betekent dit dat het geheugen voor geschreven en opgeslagen berichten vol is. U moet dan ten minste één van de berichten uit het geheugen wissen. Zie "**Een SMS-bericht wissen/ wijzigen/opnieuw verzenden**".

## **D<sup>E</sup> PERIODE INSTELLEN WAARIN HET SERVICECENTRUM EEN SMS BEWAART DIE NIET KON WORDEN BEZORGD**

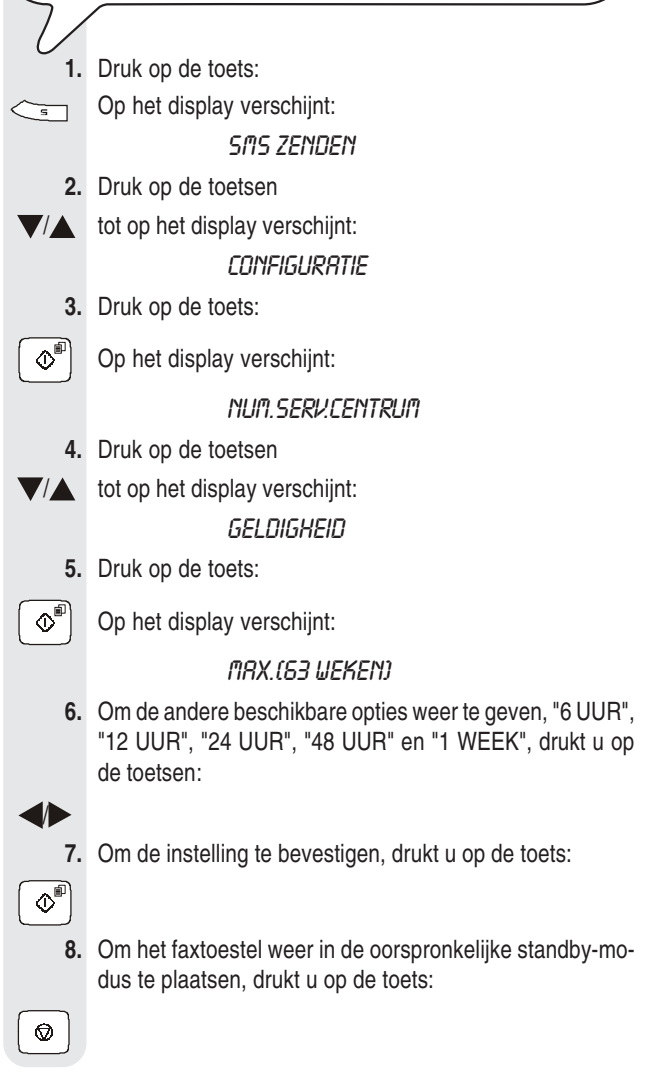

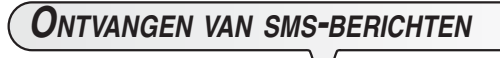

Het faxtoestel kan tot een maximum van 30 SMS-berichten ontvangen. Bij ontvangst van een SMS knippert de LED  $\mathbb{F}_{\overline{Q}}^{\bullet}$ ; het faxtoestel geeft een geluidssignaal (indien dit is geprogrammeerd), en op het display verschijnt het bericht "ONTVANGST SMS" en vervolgens het pictogram  $\nabla$ 

Zoals voor de verzending, kunt u enkele parameters instellen om:

- een **correcte werking van de SMS-service** garanderen indien u **meer dan één apparaat op dezelfde telefoonlijn** heeft aangesloten, zie verderop "**Correct ontvangen van SMS-berichten indien u over meerdere telefoontoestellen en slechts één telefoonlijn beschikt**".
- het faxtoestel zo instellen dat het **een geluidssignaal geeft bij ontvangst van een bericht**, zie verderop "**Het faxtoestel instellen op signalering via een geluidssignaal van een ontvangen SMS**".

## BECANGRODK

**Om de ontvangst van SMS-berichten te garanderen** moet u controleren of **het aantal belsignalen** waarna het faxtoestel met de telefoonlijn wordt verbonden **ten minste 2 is**. Zie "**Aantal belsignalen wijzigen**", hoofdstuk "**Geavanceerd gebruik**" van de handleiding voor gebruik van het faxtoestel.

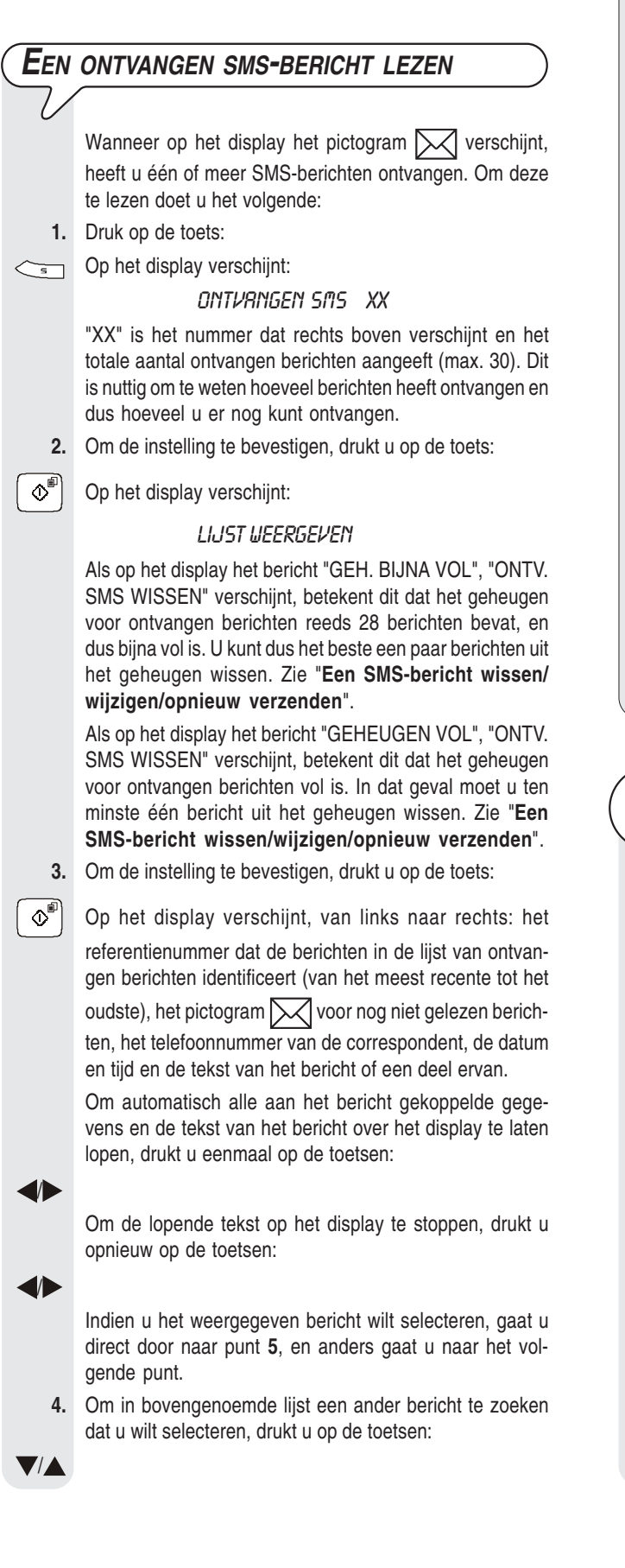

 **5.** Om het weergegeven bericht te selecteren, drukt u op de toets:

 $\boxed{\circledcirc}$  Op het display verschijnt:

**WISSEN** 

Als u niet verder wilt gaan gaat u direct door naar punt **8**, en anders gaat u verder volgens onderstaande procedure.

U kunt ook kiezen tussen de volgende opties: "ANTWOOR-DEN", "VORMING TELNR.", "ZENDEN", "WIJZIGEN" en "PRINTEN".

ANTWOORDEN: om op een ontvangen bericht te antwoorden (zie onderstaande procedure).

VORMING TELNR.: om de afzender direct te bellen.

WIJZIGEN en ZENDEN: om bericht te wijzigen en opnieuw te verzenden (zie verderop "**Een SMS-bericht wissen/wijzigen/opnieuw verzenden**").

PRINTEN: om de gegevens m.b.t. het bericht dat u zojuist geselecteerd hebt en de tekst ervan af te drukken. Zie "**Afdrukken van elk afzonderlijk bericht in een lijst**", hoofdstuk "**Lijsten**".

 **6.** Om een van de beschikbare opties weer te geven, drukt u op de toetsen:

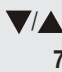

 $\circ$ 

 $\bullet$ 

## **7.** Om de instelling te bevestigen, drukt u op de toets:

 **8.** Om het faxtoestel weer in de oorspronkelijke standby-modus te plaatsen, drukt u op de toets:

**EEN ONTVANGEN SMS-BERICHT**

#### **BEANTWOORDEN**

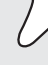

**1.** Druk op de toets:

 $\leftarrow$  Op het display verschijnt:

#### **SAS ZENDEN**

**2.** Druk op de toetsen

 $\bigtriangledown/\bigtriangleup$  tot op het display verschijnt:

#### ONTVANGEN SMS XX

"XX" is het nummer dat rechts boven verschijnt en het totale aantal ontvangen berichten aangeeft (max. 30). Dit is nuttig om te weten hoeveel berichten u heeft ontvangen en dus hoeveel u er nog kunt ontvangen.

- **3.** Om de instelling te bevestigen, drukt u op de toets:
- $\Phi^{\text{eff}}$  Op het display verschijnt:

#### LIJST UEERGEVEN

Als op het display het bericht "GEH. BIJNA VOL", "ONTV. SMS WISSEN" verschijnt, betekent dit dat het geheugen voor ontvangen berichten reeds 28 berichten bevat, en dus bijna vol is. U kunt dan het beste een paar berichten uit het geheugen wissen. Zie "**Een SMSbericht wissen/wijzigen/opnieuw verzenden**".

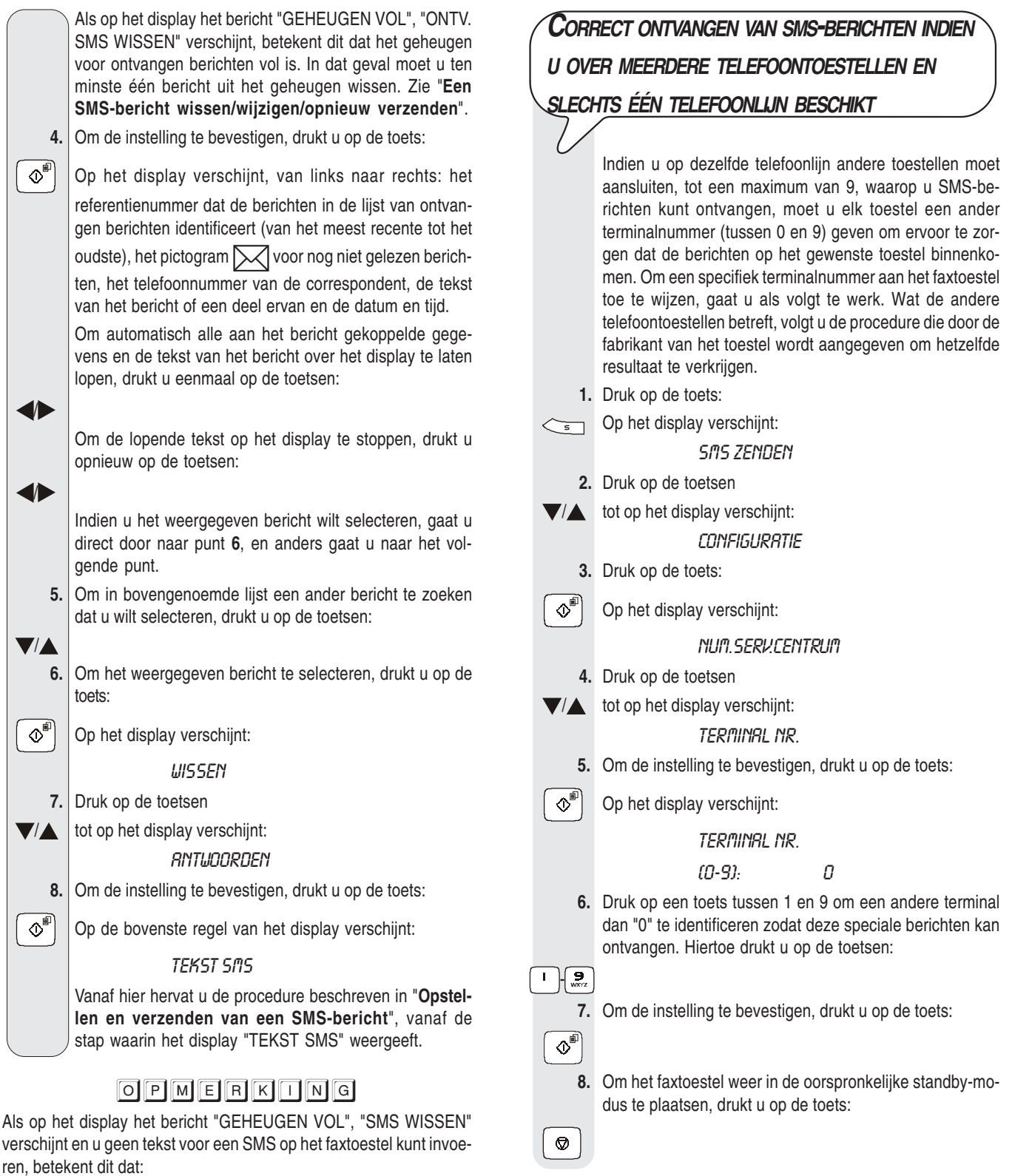

- het geheugen voor verzonden berichten vol is of
- het geheugen voor geschreven en opgeslagen berichten vol is of
- beide geheugens vol zijn.

U moet dan ten minste één van de berichten uit één van de geheugens of uit beide geheugens wissen (afhankelijk van het geval). Zie verderop "**Een SMS-bericht wissen/wijzigen/opnieuw verzenden**".

#### "XX" is het nummer dat rechts boven verschijnt en het **HET FAXTOESTEL INSTELLEN OP** totale aantal verzonden berichten aangeeft (max. 5). Dit is **SIGNALERING VIA EEN GELUIDSSIGNAAL VAN** nuttig om te weten hoeveel berichten u heeft verzonden en dus hoeveel u er nog kunt verzenden. **EEN ONTVANGEN SMS 3.** Om de instelling te bevestigen, drukt u op de toets:  $\boxed{\circledcirc}$  Op het display verschijnt: Het faxtoestel is reeds zo ingesteld dat het een geluidssignaal geeft bij ontvangst van een SMS-bericht; mocht dit LIJST WEERGEVEN niet het geval zijn dan gaat u als volgt te werk: **4.** Om de instelling te bevestigen, drukt u op de toets: **1.** Druk op de toets:  $\boxed{\circ}$  Op het display verschijnt, van links naar rechts: het  $\left\langle \overline{\phantom{a}}\right\rangle$  Op het display verschijnt: SMS ZENDEN referentienummer dat de berichten in de lijst van verzonden berichten identificeert (van het meest recente tot het **2.** Druk op de toetsen oudste), het telefoonnummer van de correspondent, de  $\blacktriangledown/\blacktriangle$  tot op het display verschijnt: tekst van het bericht of een deel ervan en de datum en tijd. **CONFIGURATIE** Om automatisch alle aan het bericht gekoppelde gegevens en de tekst van het bericht over het display te laten **3.** Druk op de toets: lopen, drukt u eenmaal op de toetsen:  $\Phi^{\text{F}}$  | Op het display verschijnt: / NUM SERV.CENTRUM Om de lopende tekst op het display te stoppen, drukt u opnieuw op de toetsen: **4.** Druk op de toetsen /  $\blacktriangledown/\blacktriangle$  tot op het display verschijnt: **BERICHT SMS RX** Als u het weergegeven bericht wilt wissen, wijzigen en/of opnieuw verzenden gaat u direct door naar punt **6**, en **5.** Druk op de toets: anders gaat u naar het volgende punt.  $\Phi^{\text{eff}}$  | Op het display verschijnt: **5.** Om in bovengenoemde lijst een ander bericht te zoeken dat u wilt wissen, wijzigen en/of opnieuw verzenden, drukt BER. SMS RX:NEE u op de toetsen: **6.** Om de andere beschikbare optie weer te geven, drukt u  $\blacktriangledown$  /  $\blacktriangle$ op de toetsen: **6.** Om het weergegeven bericht te selecteren, drukt u op de **De het display verschijnt:** toets: 8ER. SMS RX: JR  $\infty$ <sup>n</sup> Op het display verschijnt: **7.** Om de instelling te bevestigen, drukt u op de toets: **LIISSEN**  $\overline{\circ}$ I U kunt ook kiezen tussen de volgende opties: "ZENDEN", "WIJZIGEN" en "PRINTEN". **8.** Om het faxtoestel weer in de oorspronkelijke standby-modus te plaatsen, drukt u op de toets: WISSEN: om het geselecteerde bericht te wissen. ZENDEN: om hetzelfde bericht aan iemand anders of aan  $\circledcirc$ I dezelfde geadresseerde te verzenden. WIJZIGEN: om de inhoud van het bericht te wijzigen en het aan dezelfde of een andere geadresseerde te verzenden. **EEN SMS-BERICHT WISSEN/WIJZIGEN/** PRINTEN: om de gegevens m.b.t. het bericht dat u zojuist **OPNIEUW VERZENDEN** geselecteerd hebt en de tekst ervan af te drukken. Voor het wijzigen en/of opnieuw verzenden van een bericht, zie de procedure "**Opstellen en verzenden van** Door de lijst van verzonden berichten, de lijst van ge**een SMS-bericht**", vanaf de stap waarin het display: schreven (nog niet verzonden) berichten of de lijst van "TEKST SMS" weergeeft. ontvangen berichten te raadplegen, kunt u het bericht dat Om de gegevens m.b.t. het geselecteerde bericht af te u wilt wissen, wijzigen en/of opnieuw verzenden gemakdrukken, zie de procedure "**Afdrukken van elk afzon**kelijk opzoeken. **derlijk bericht in een lijst**", hoofdstuk "**Lijsten**". **7.** Om een van de beschikbare opties weer te geven, drukt u **UIT DE LIJST VAN VERZONDEN BERICHTEN** op de toetsen: **1.** Druk op de toets: /  $\leftarrow$  Op het display verschijnt: **8.** Om de instelling te bevestigen, drukt u op de toets: SMS ZENDEN  $\overline{\mathbb{O}}$  **2.** Druk op de toetsen **9.** Om het faxtoestel weer in de oorspronkelijke standby-mo- $\blacktriangledown/\blacktriangle$  tot op het display verschijnt: dus te plaatsen, drukt u op de toets: VERZONDEN SMS XX Ø

#### **UIT DE LIJST VAN GESCHREVEN EN OPGESLAGEN BE-RICHTEN**

**1.** Druk op de toets:

 $\leftarrow$  Op het display verschijnt: **SMS ZENDEN** 

- **2.** Druk op de toetsen
- $\blacktriangledown/\blacktriangle$  tot op het display verschiint:

#### **GESCHR. SMS** XХ

"XX" is het nummer dat rechts boven verschijnt en het totale aantal geschreven en opgeslagen berichten aangeeft (max. 5). Dit is nuttig om te weten hoeveel berichten u heeft opgeslagen, en dus hoeveel u er nog kunt opslaan.

- **3.** Om de instelling te bevestigen, drukt u op de toets:
- $\Phi^{\text{eff}}$  Op het display verschijnt:

#### LIJST WEERGEVEN

 **4.** Vanaf hier herhaalt u de procedure vanaf het punt waarop het display "LIJST WEERGEVEN" weergeeft.

#### **UIT DE LIJST VAN ONTVANGEN BERICHTEN**

**1.** Druk op de toets:

 $\leftarrow$  Op het display verschijnt:

**SMS ZENDEN** 

- **2.** Druk op de toetsen
- $\sqrt{2}$  tot op het display verschijnt:
	- ONTVANGEN SMS XX

 "XX" is het nummer dat rechts boven verschijnt en het totale aantal ontvangen berichten aangeeft (max. 30). Dit is nuttig om te weten hoeveel berichten u heeft ontvangen, en dus hoeveel u er nog kunt ontvangen.

**3.** Om de instelling te bevestigen, drukt u op de toets:

 $\Phi^{\text{eff}}$  Op het display verschijnt:

#### LIJST WEERGEVEN

 **4.** Vanaf hier herhaalt u de procedure vanaf het punt waarop het display "LIJST WEERGEVEN" weergeeft.

## **LIJSTEN**

De lijsten die de ontvangen, verzonden en geschreven maar nog niet verzonden berichten bevatten, kunnen worden weergegeven zoals beschreven in "**Een SMS-bericht wissen/wijzigen/opnieuw verzenden**", en kunnen bovendien op elk gewenst moment worden afgedrukt.

Door een afdruk van de lijsten op te vragen kunt u niet alleen de tekst van het bericht lezen, maar ook een overzicht hebben van alle hieraan verbonden gegevens, bijvoorbeeld: de datum en tijd waarop het werd verzonden of ontvangen, het gekozen nummer, het nummer van de afzender, of het bericht correct is aangekomen.

U kunt niet alleen de volledige lijsten afdrukken, maar ook binnen een lijst de afdruk van elk afzonderlijk bericht opvragen.

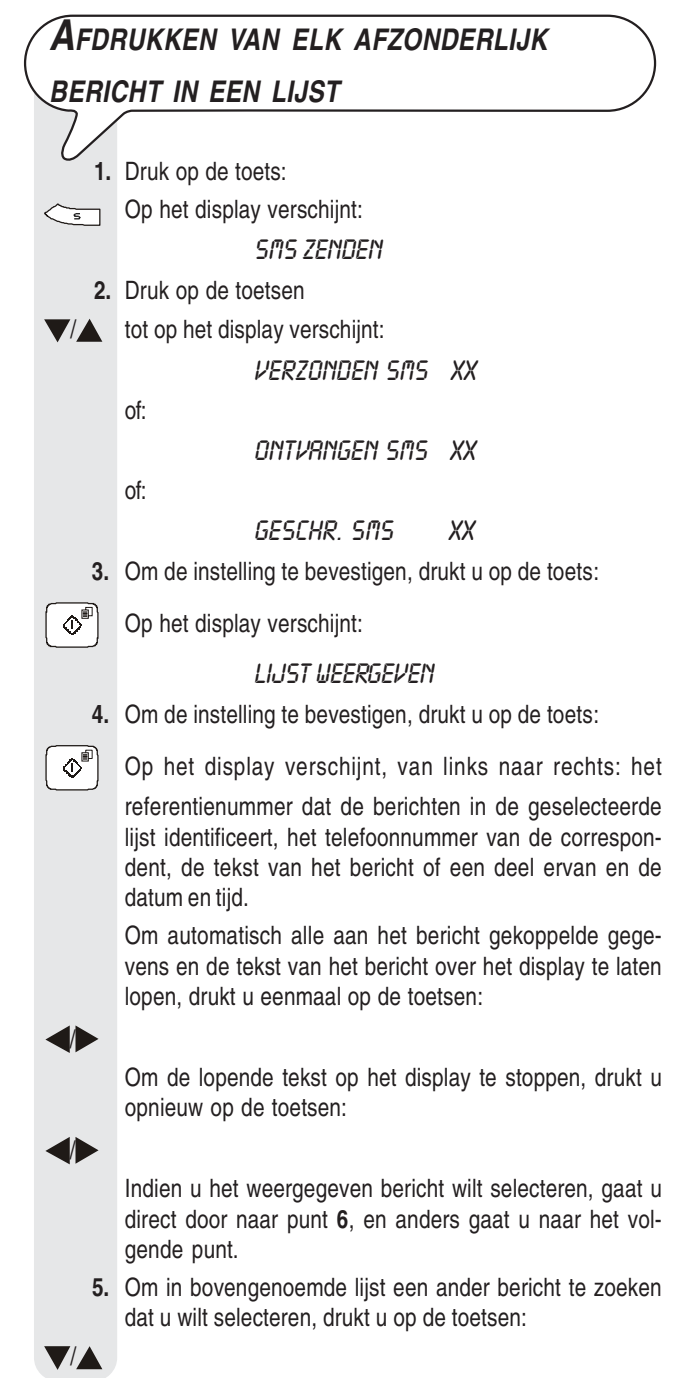

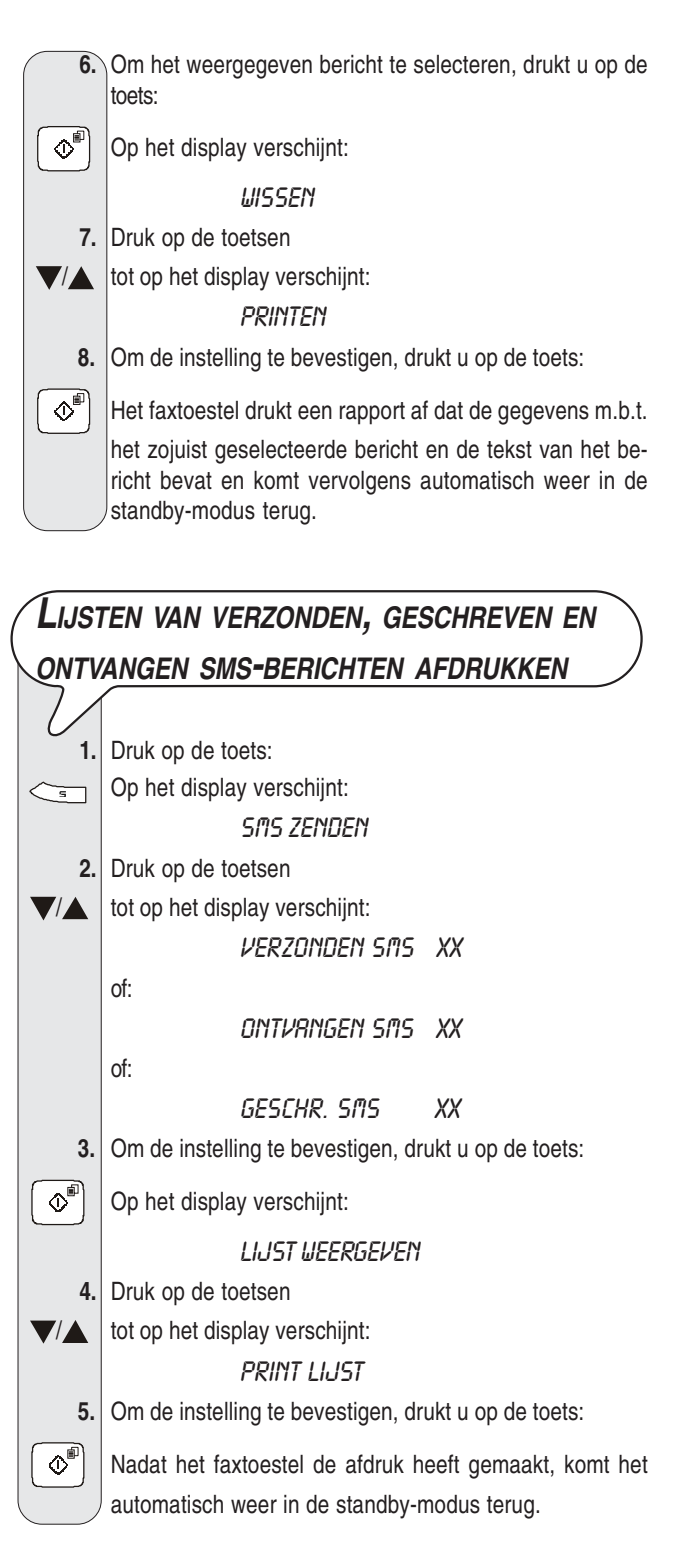

## OPMERKONG

Indien zich in de geselecteerde lijst geen berichten bevinden, geeft het display "GEHEUGEN LEEG" weer en komt het faxtoestel weer in de standby-modus terug.

## **D<sup>E</sup> LIJST VAN CONFIGURATIEPARAMETERS**

#### **AFDRUKKEN**

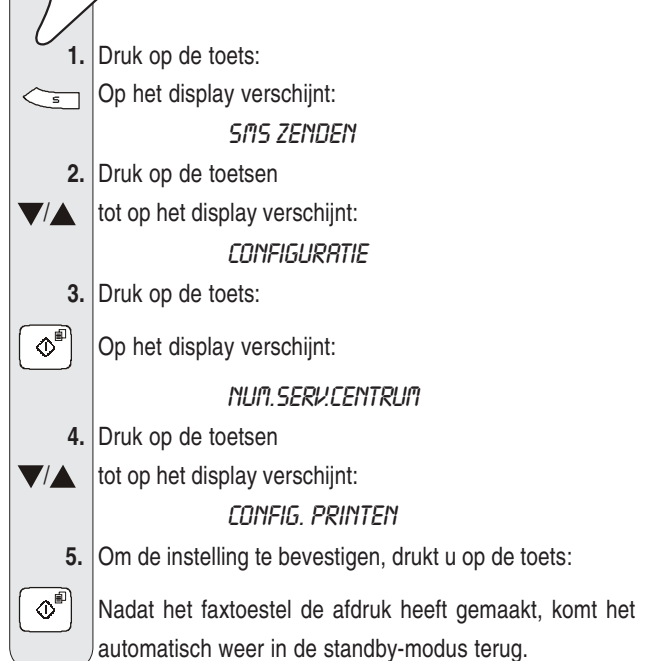

**259743V**